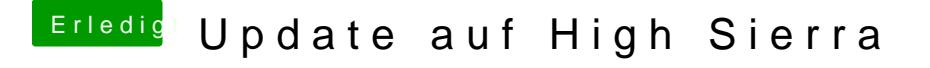

Beitrag von derHackfan vom 12. Februar 2018, 13:12

Im Clover Auswahlmenu die Leertaste drücken, dann mit den Pfeiltasten Eintrag navigieren und mit Enter übernehmen.